# API Guidance

# **Pinnacle Series Authorization and Reporting APIS**

Prepared by Eagle Point Development Team Last Revised: July 28, 2022

> © 2022 Eagle Point Software. All rights reserved

# Eagle Point

# Contents

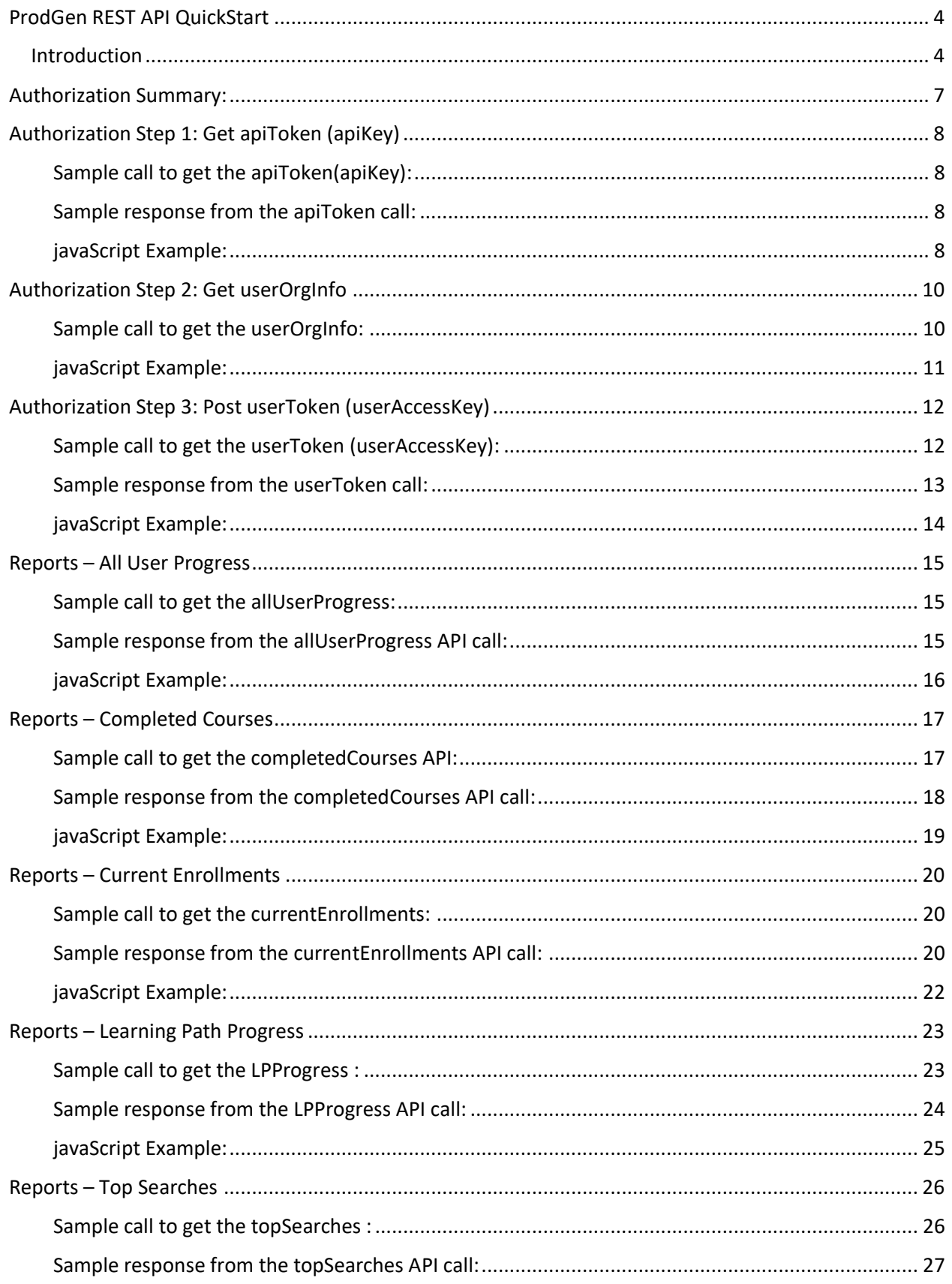

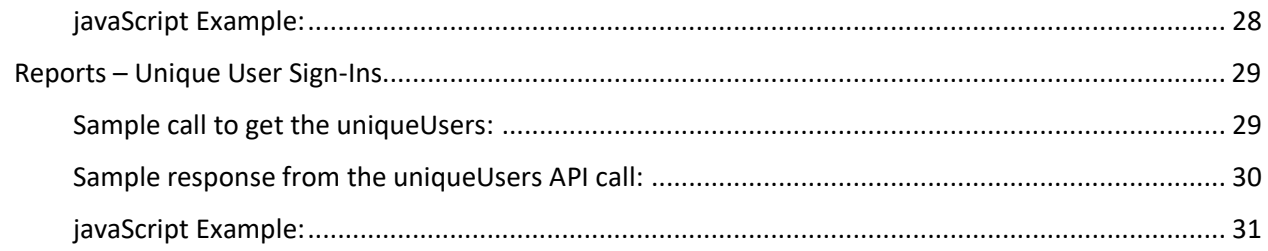

# <span id="page-3-0"></span>ProdGen REST API QuickStart

# <span id="page-3-1"></span>Introduction

Our APIs are documented in a tool called Swagger, and you can view more information about what APIs are available and how to call them.

This guide is intended for technical administrators and is focused on our v1 authorization and reporting API calls only. For a better understanding of foundational API concepts and value propositions please see this ['Pinnacle Series API Overview'](https://portal.pinnacleseries.com/#/cheatsheetviewer?id=7f105095-c4a9-473c-bf6d-2b864a826d74) document. There is also a [video](https://portal.pinnacleseries.com/#/videoviewer?id=b441637d-a853-4bbd-9836-9d15495dfb9c) with detailed bookmarks available.

The information in this document will focus on the v1 API's for how to get authorized to use the APIs in order to call other endpoints like the "Reports – Completed Courses" API. We provide examples in this document of calling the API's using JavaScript, but you could also use applications like Postman for testing. The output from the APIs in the JavaScript examples is writing to the console of the browser. But you could also pull the data and reformat it into an output file to be pulled into an application like Excel.

The ProdGen REST API provides developers with a mechanism to access, create and update data stored in Productivity Generator platform. This includes, but is not limited to, content such as Workflows, Cheat Sheets, and Videos. Also, Learning Paths/Courses, enrollments, etc.

As mentioned, the API is built using REST architecture methodologies. Methods are accessed by specifying unique URLs along with an action type (GET, POST, PUT, DELETE, etc.). If you are not familiar with RESTful APIs, see the following for further explanation:

https://en.wikipedia.org/wiki/Representational state transfer

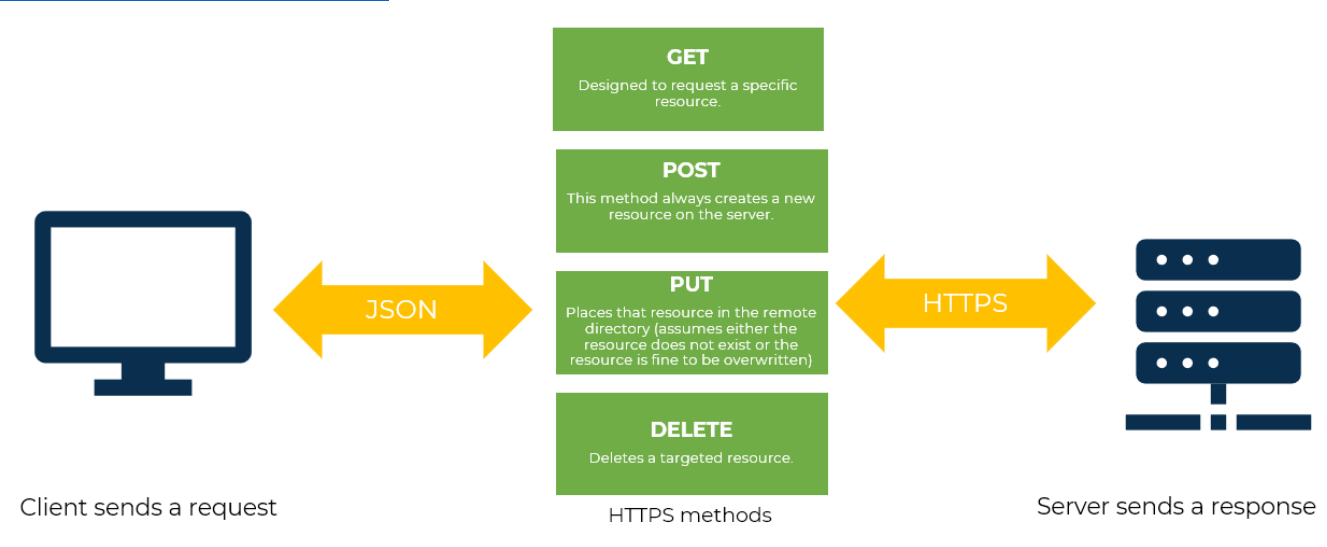

<https://www.restapitutorial.com/>

A complete look at the current APIs available at the following site:

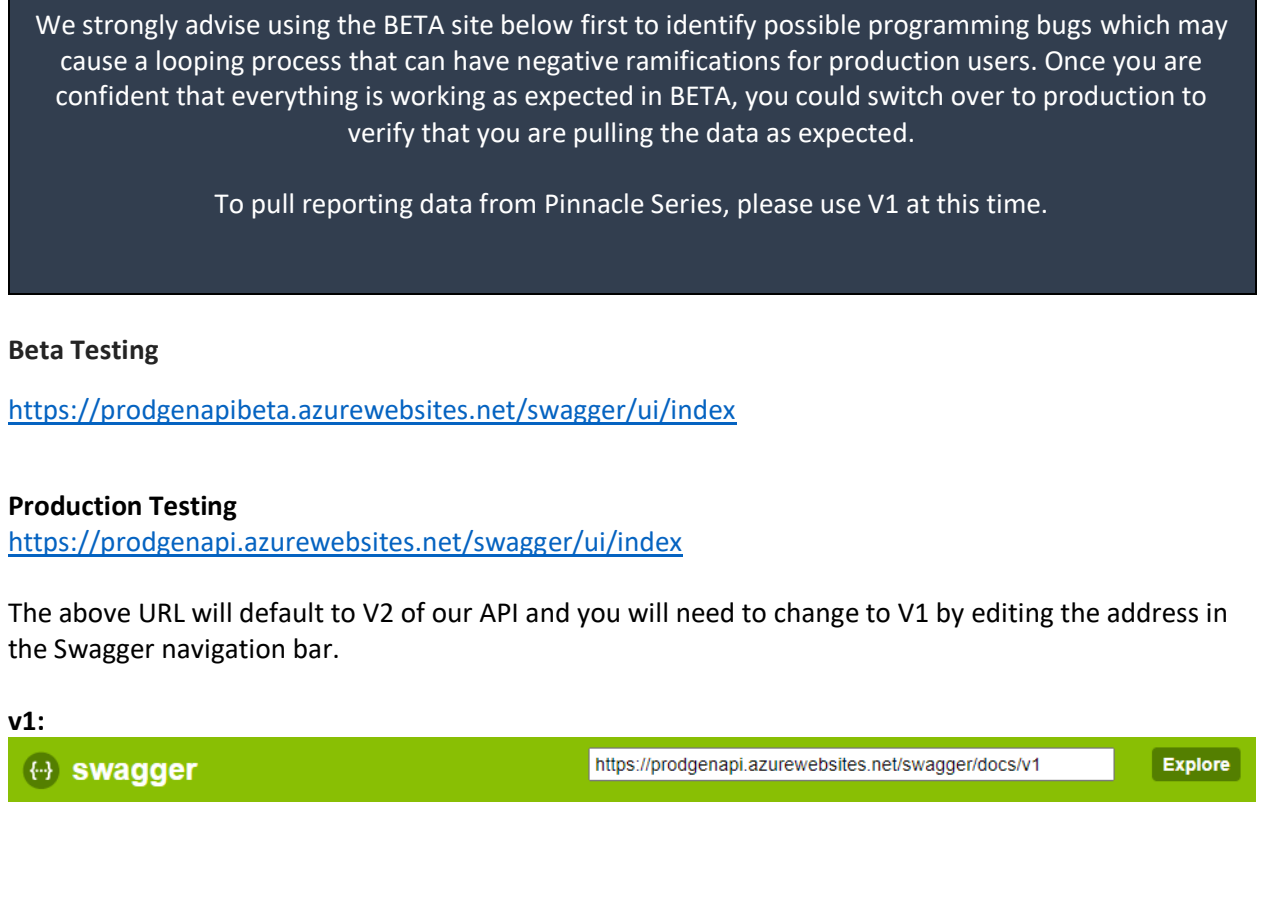

A sample of how this site displays our API information is listed in the screenshots below. Clicking on the name of the API allows you to drill into more detail about it.

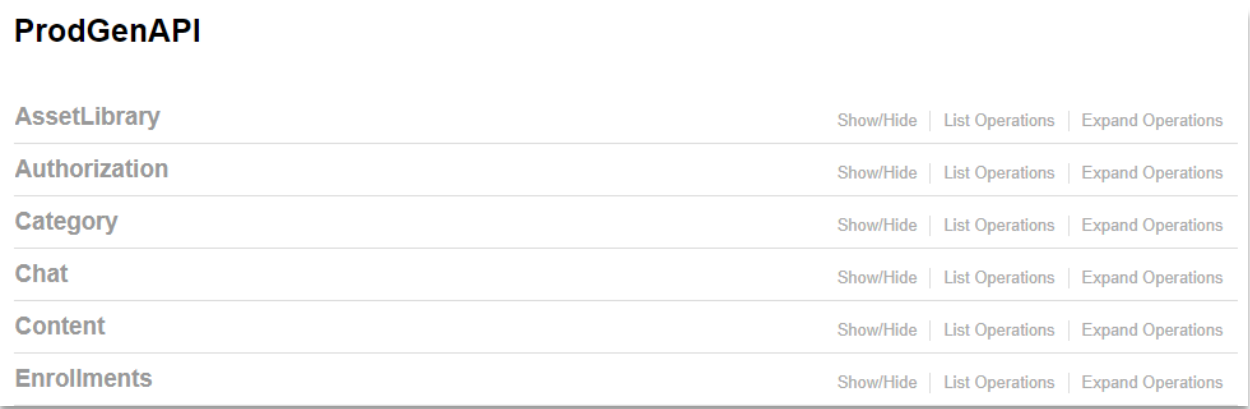

This image shows a sampling of the main API controller area for Enrollments. Each API offers a summary of what the API is used for.

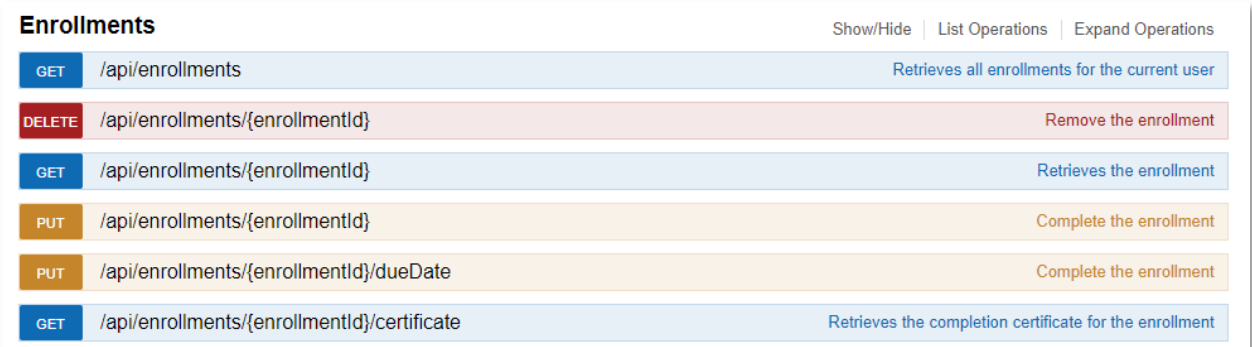

Likewise, clicking on an API will expand it to show a more detailed description of the operation's intent, parameters, and responses. See the following screen example of the enrollments API expanded to show more detail.

<span id="page-5-0"></span>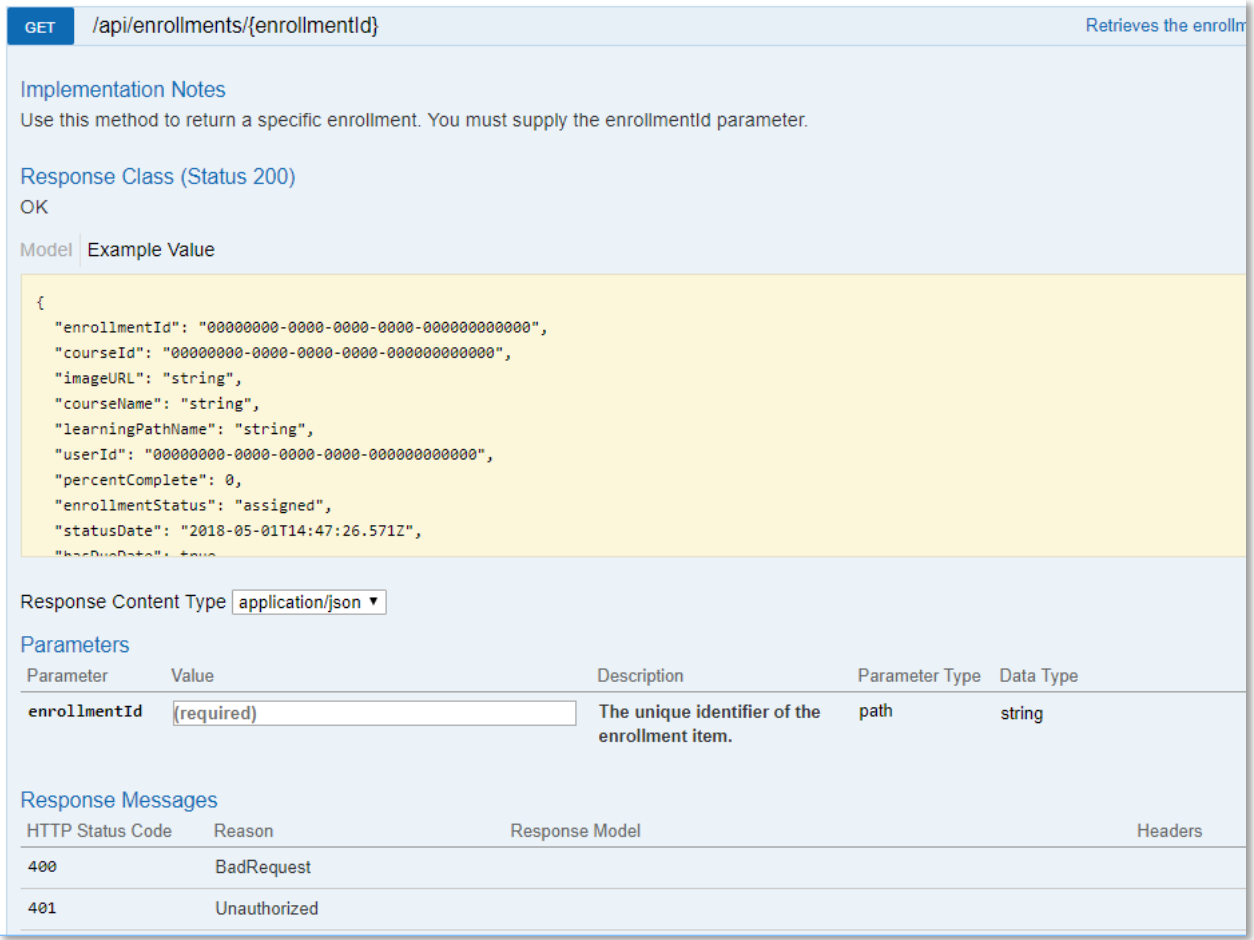

# Authorization Summary:

To call any of the API's, you will first need to get authorization to verify that you have access to call the API's. This can be done in 2 or 3 steps, as outlined below.

- $\sim$  To use the API's, you will first need to get your organization's ApplicationID which gives you access to utilize the API's.
- **You can obtain your ApplicationID by contacting Eagle Point Software support.**
- This ID will be unique to you or your organization and allows you to access the API.
- This ApplicationID should be passed in as a parameter to the apiToken (apiKey) operation to retrieve a session-based API token. That API token (as mentioned above) will be passed into each subsequent call to the API.

To call many of the operations included in the API, you need to supply two essential things in the HTTP headers. The first is an API Token, and the second is a User Token. In general terms, the API token is what allows you access to make the calls to the API, and the User Token is used to determine which operations and data you can operate with based on your specific user permissions.

Once a valid API token is received, the next step is to retrieve a list of tenants (platform databases) that a user would have access to login to. A single user can be listed in multiple tenants for an organization, even though typically an organization will only be associated with a single tenant. To retrieve the list of available tenants, the following operation should be called, which will return a list of tenants and, more importantly, the unique tenant ID associated to that tenant.

# *Note: If your organization only has a single tenant, you can contact Eagle Point to retrieve your tenant id directly and bypass the necessity of this API call.*

Both the **userToken** and **apiToken** should be stored in memory for the session. The user token must be added to the HTTP header of each call to the API with a header name of "**userAccessKey**" and the **apiToken** must also be added as a header with the name of '**apiKey**'. See the samples below for more information.

# **General Steps to authorize for v1 API's:**

- 1. Do an API call to: **apiToken**. This will retrieve an **apiToken (apiKey)** for the session.
- 2. Do an API call to: **userOrgInfo**. This will retrieve tenant and organization information for the user.
- 3. Do an API call to: **userToken**. This will retrieve a user access token for the session that is needed in future API calls.

# <span id="page-7-0"></span>Authorization Step 1: Get apiToken (apiKey)

To call many of the operations included in the API, you need to supply two essential things in the HTTP headers. The first is an API Token, and the second is a User Token. In general terms, the API token is the thing that allows you access to make the calls to the API, and the User Token is used to determine which operations and data you can operate with based on your specific user permissions.

# <span id="page-7-1"></span>Sample call to get the apiToken(apiKey):

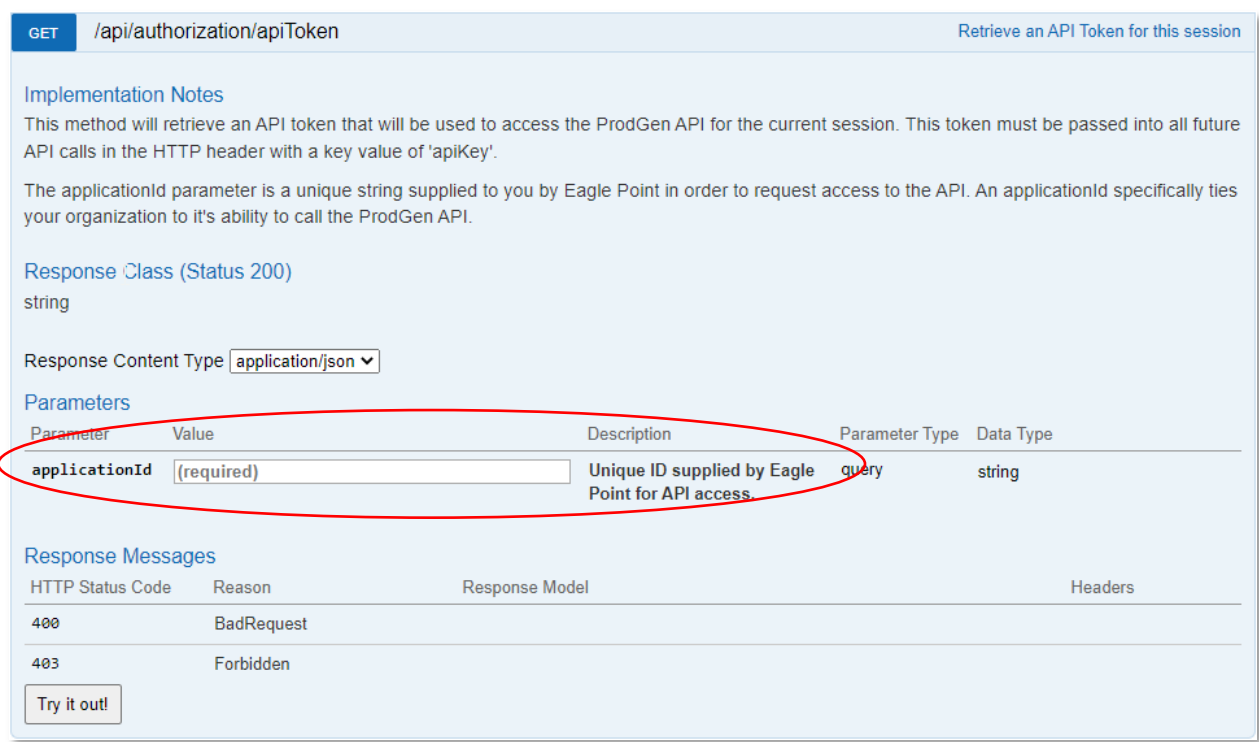

# <span id="page-7-2"></span>Sample response from the apiToken call:

### The value in the ResponseBody is the apiToken (apiKey).

<span id="page-7-3"></span>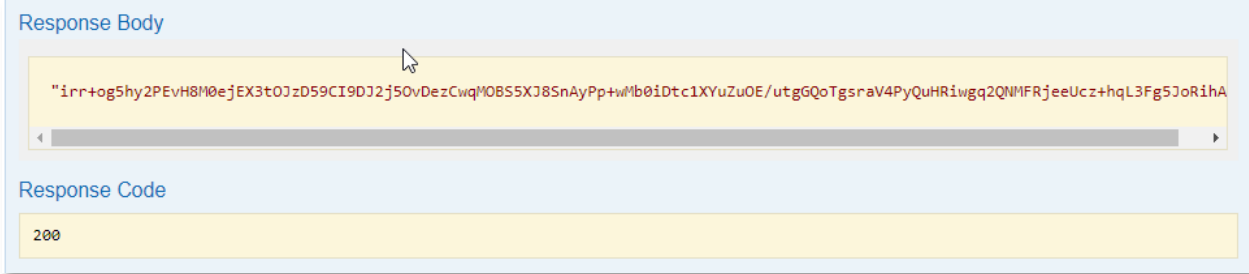

# Javascript Example

Some global variables are used in all the JavaScript examples in this document. We have also included a simple HTML document with JavaScript for testing. This HTML has buttons on the page that you can call the apiToken, userOrgInfo, userToken and the report API's. To test with this application, you will need to edit the .html document to add your applicationId, emailId, passwordText, and tenantId. The other values for ApiKey and UserBearerToken will get populated by some of the authorization API calls.

```
let applicationId = 'NEED VALUE HERE'; //This is your application ID as assigned by Eagle Point Software.
let ApiKey = ''; \frac{1}{\sqrt{7}} /This value is set in the GetApiToken function.
let emailId = "test email@company.com"; //Your email associated with the tenant
let passwordText = \overline{P}PASSWORD"; //Your password associated with the email and tenant
let myTenantId = 'TENANT VALUE'; //Harded\ to\ only\ have\ 1\ tenant, or get value from userOrgInfolet myLanguage = 'en';<br>
//This value is the default for language - english
let myTimeZone = 'CST';<br>
//This value is the default for timezone
let UserBearerToken = ''; //This value is set in the GetUserAccessKey endpoint
//BETA URL:
let m BaseURL = "https://prodgenapibeta.azurewebsites.net/api/";
//PRODUCTION URL
```
### **function GetApiToken()** {

//This function call is the first one needed in the v1 authorization. It will take the applicationId provided to you from Eagle //Point Software which gives you access to the endpoints.

```
var xhr = new XMLHttpRequest();
var localURL = m_BaseURL + "authorization/apiToken/?applicationId=" + applicationId;
xhr.open("GET", localURL, true);
xhr.onload = function (e) {
       if (xhr.readvState == 4)if(xhr.status === 200) {
                      ApiKey = xhr.responseText;
               } else {
                      console.log("*Error Found");
                      console.error(xhr.statusText);
               }
       }
};
xhr. onerror = function (e) {
       console.error(xhr.statusText);
       console.error(e);
};
xhr.send("");
```
//let m\_BaseURL = "https://prodgenapi.azurewebsites.net/api/";

# <span id="page-9-0"></span>Authorization Step 2: Get userOrgInfo

This API call will get you more information about tenants associated with your ApplicationID. The call requires an email address and the ApiKey (apiToken) that was generated from the apiToken call.

<span id="page-9-1"></span>Sample call to get the userOrgInfo:

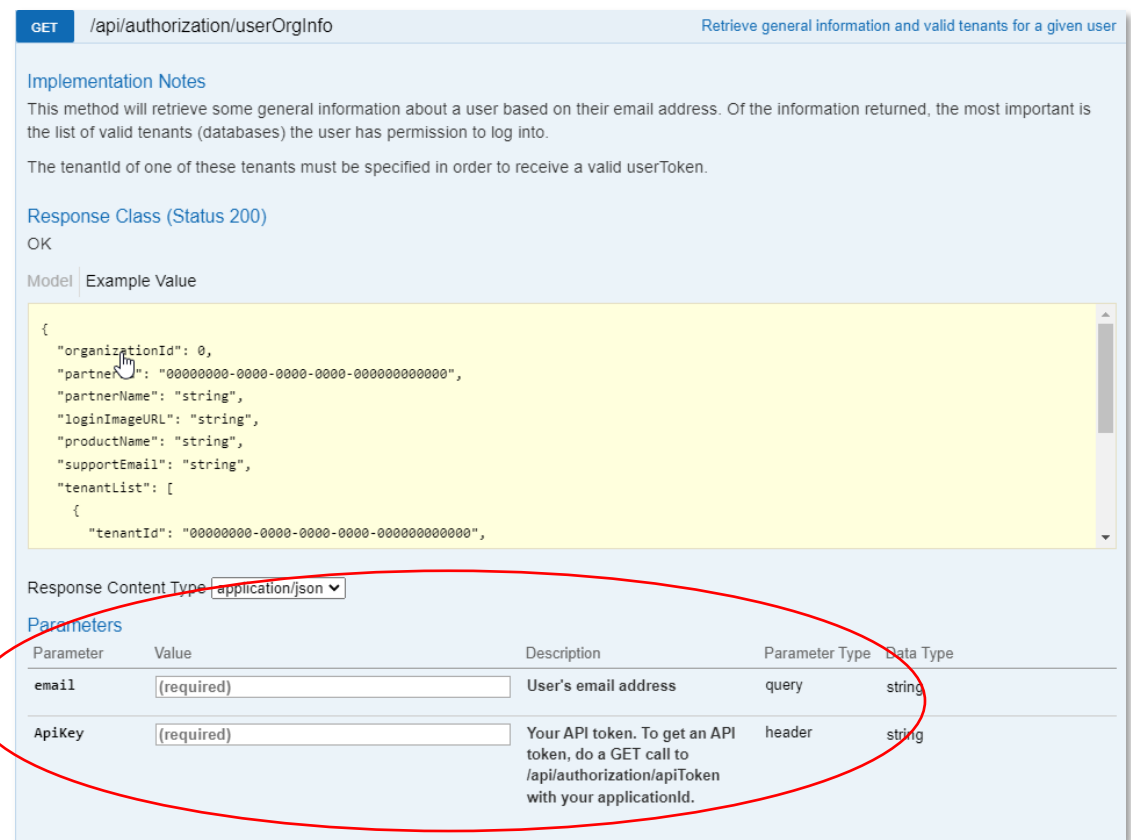

Sample response from the userOrgInfo call:

The response from this API will be the organization and tenant information. The tenantId is needed for some future API calls.

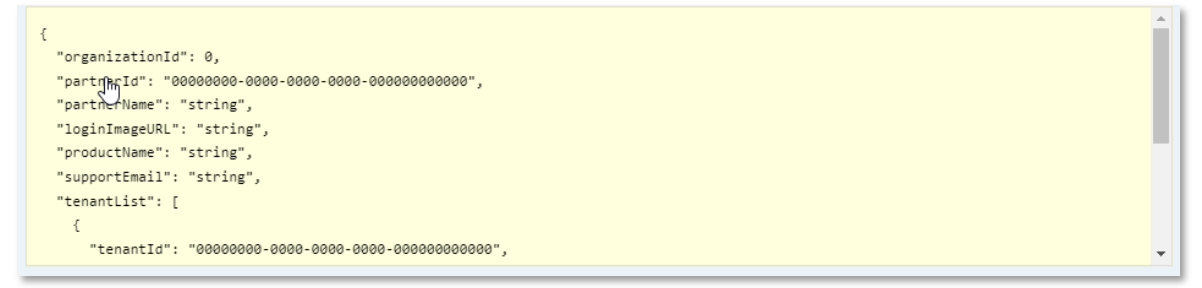

```
function GetUserOrgInfo() {
//This function call is only needed if your organization has multiple tenants. 
//If you only have 1 tenant, this call would only be needed 1 time to get the tenant ID
//or Eagle Point can provide you with your tenant ID.
       var xhr = new XMLHttpRequest();
       var localURL = m BaseURL + "authorization/userOrgInfo/?email=" + emailId;
       xhr.open("GET", localURL, true);
       xhr.setRequestHeader("Content-Type", "application/json");
       xhr.setRequestHeader("apiKey", ApiKey);
       xhr.onload = function (e) {
               if (xhr.readvState === 4) {
                      if (xhr.status == 200) {
                              let orgs = JSON.parse(xhr.responseText);
                              var findValue = 'organizationId';
                              for(var k in orgs) {
                                     if (k.match(/organizationId/)) {
                                             console.log("* Main organizationId was found: " + orgs[k]);
                                     if (k.match(/tenantList/)) {
                                     for(var k1 1 in orgs[k]) {
                                             for(var k1 2 in orgs[k][k1_1]) {
                                                     if (k1 2.match(/tenantId|name/)) {
                                                            console.log(" * " + k1 2 + " value is: " + orgs[k][k1_1][k1_2]);
                                                            //Display the tenant ID and name to the debug console
                                                     }
                                              }
                                      }
                                      }
                              }
                              } 
                              else {
                                     console.error(xhr.statusText);
                              }
                       }
               };
               xhr.onerror = function (e) {
                      console.error(xhr.statusText);
                      console.error(e);
               };
               xhr.send("");
               }
```
# <span id="page-11-0"></span>Authorization Step 3: Post userToken (userAccessKey)

As noted in the description of this operation, a valid tenantId from the tenantList must be specified to get a userToken (userAccessKey). Retrieving a valid userToken (userAccessKey) is conceptually the same as logging into the platform as a user. The tenantId specifies which database the user is logging into. With a valid tenantId, the following operation should now be called to retrieve the session-based userToken (userAccessKey):

# <span id="page-11-1"></span>Sample call to get the userToken (userAccessKey):

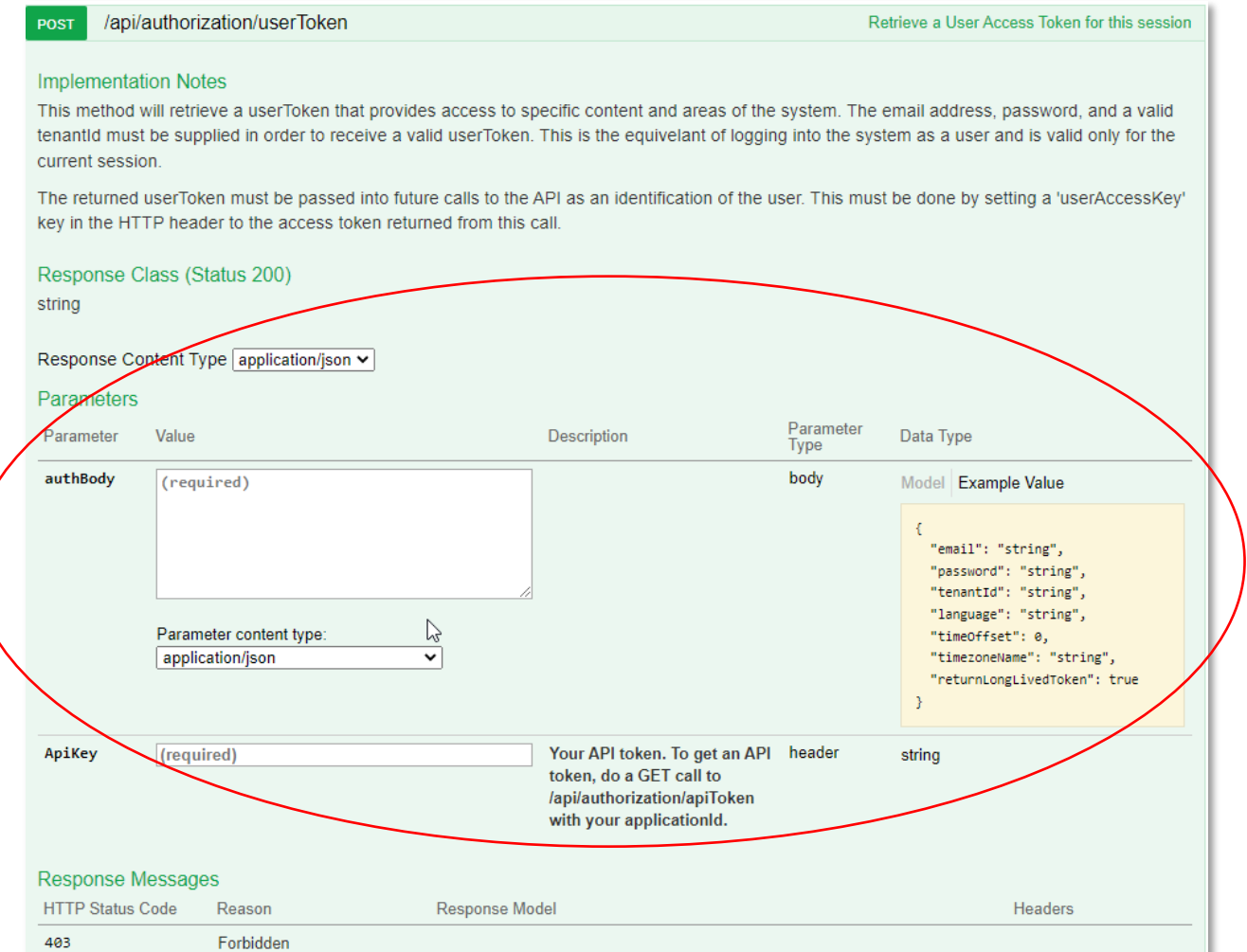

<span id="page-12-0"></span>Sample response from the userToken call:

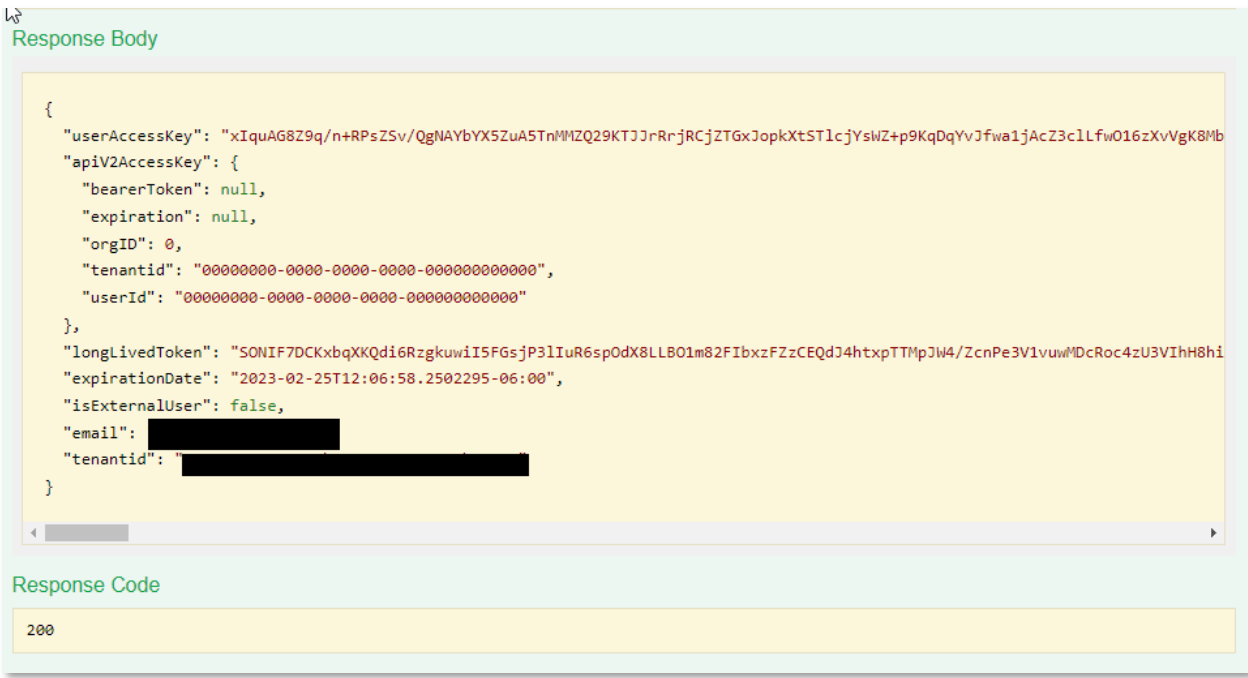

```
function GetUserAccessKey() {
       //This function call is last one needed in the authorization process. It will take the ApiKey from the call to ApiToken along
with the authBody which consists
      //of the email, password, tenantId, language, timeOffSet, timezoneName and returnLongLivedToken.
       //Here is an example of the body object:
       //"email": "test_email@companyname.com",
       //"password": "Pinnacle1",
       //"tenantId": "e4428eee-ac8c-4b94-9042-6ce6a8b37e0c", //This is your tenantId from the userOrgInfo endpoint
       //"language": "en", //This indicate "English"
       //"timeOffset": 0,<br>//"timezoneName": "CST",
                                                                                //This indicates "Central Standard Time"
       //"returnLongLivedToken": true
       var xhr = new XMLHttpRequest();
       var localURL = m BaseURL + "authorization/userToken/";
       xhr.open("POST", localURL, true);
       xhr.setRequestHeader("Content-Type", "application/json");
       xhr.setRequestHeader("apiKey", ApiKey);
       xhr.onload = function (e) {
              if (xhr.readyState === 4) {
                     if (xhr.status == 200) {
                             let orgObj = JSON.parse(xhr.responseText);
                             for(var k in orgObj) {
                             if (k.match(/userAccessKey/)) {
                                    UserBearerToken = orgObj[k];
                             }
                             }
                             } else {
                                    console.error(xhr.statusText);
                             }
                      }
                      };
                     xhr.onerror = function (e) {
                            console.error(xhr.statusText);
                            console.error(e);
                     };
                     var body = "{\"email\": \"" + emailId + "\",\"password\": \"" + passwordText + "\",\"tenantId\": \"" +
              myTenantId + "\",\"language\": \"" + myLanguage + "\",\"timeOffset\":\"0\",\"timezoneName\": \"" + myTimeZone + 
              "\",\"returnLongLivedToken\":\"true\"}";
                     xhr.send(body);
```
# <span id="page-14-0"></span>Reports – All User Progress

This API will return a listing of all user enrollment data for a tenant from the organization's inception to the current date.

A call to the allUserProgress API will return the list of enrollment data for your organization. This API requires the ApiKey from the apiToken API and the UserAccessKey from the userToken API.

# <span id="page-14-1"></span>Sample call to get the allUserProgress:

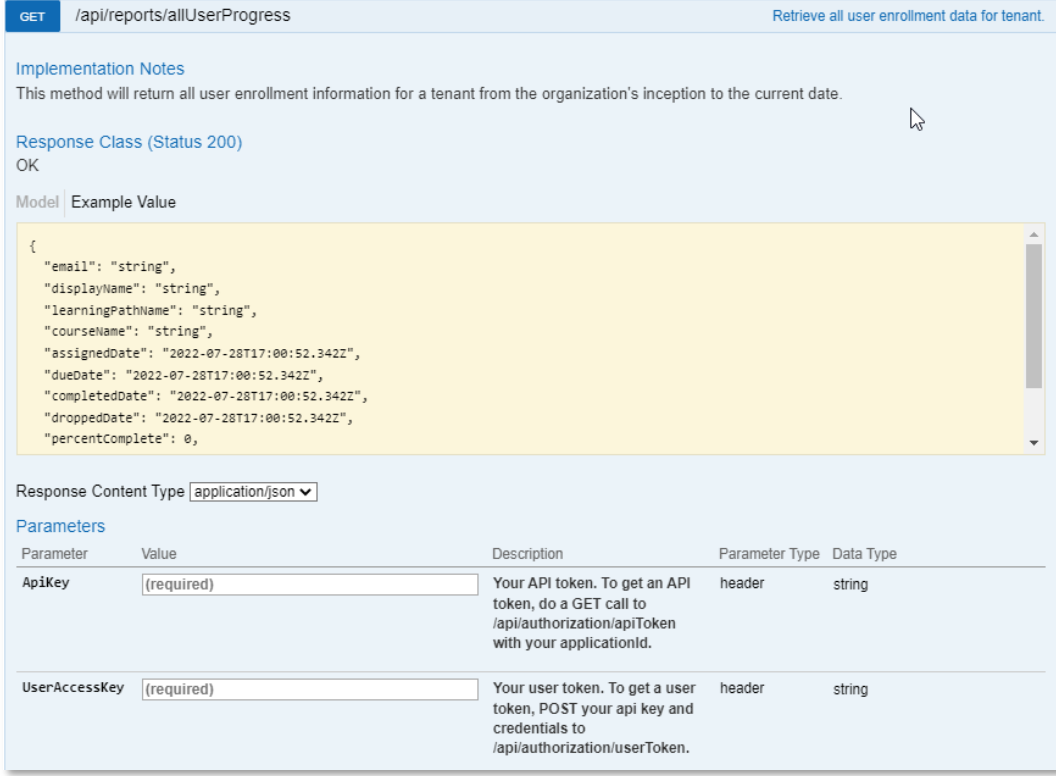

<span id="page-14-2"></span>Sample response from the allUserProgress API call:

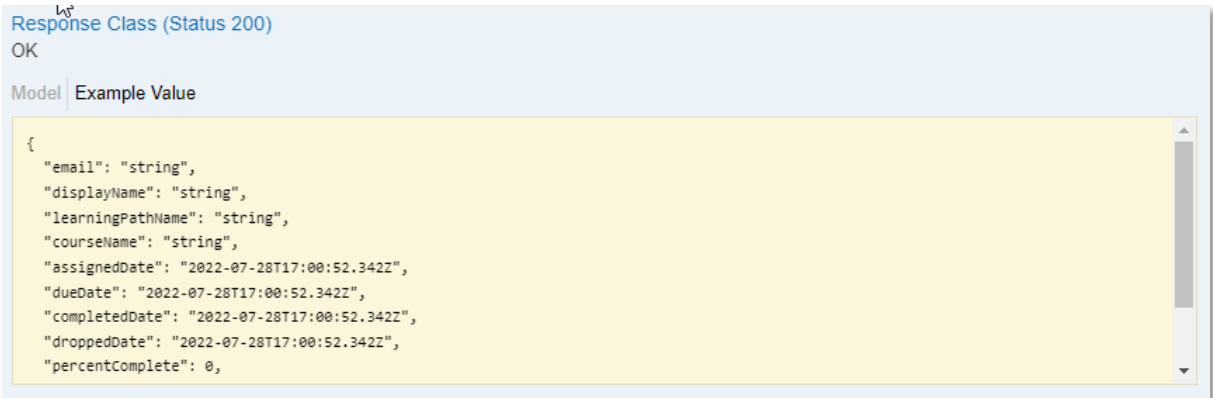

```
function ReportAllUserProgress() {
       //Debug console.log("Start - ReportAllUserProgress");
       var searchCount = 0;
       var xhr = new XMLHttpRequest();
       var localURL = m_BaseURL + "reports/allUserProgress"
       xhr.open("GET", localURL, true);
       xhr.setRequestHeader("Content-Type", "text/json");
       xhr.setRequestHeader("Accept", "application/json");
       xhr.setRequestHeader("apiKey", ApiKey);
       xhr.setRequestHeader("userAccessKey", UserBearerToken);
       xhr.onload = function (e) {
              if (xhr.readvState === 4) {
              if (xhr.status == 200) {
                     let userProgress = JSON.parse(xhr.responseText);
                      for(var progress in userProgress) { //Display results to console
                             for(var up in userProgress[progress]) {
                             if (up.match(/email|displayName|learningPathName|courseName|assignedDate|dueDate|completedDate/)) {
                                    if (up.match(/email/)) {
                                            searchCount=searchCount+1;
                                            console.log( "**Search " + up + " value is: " + userProgress[progress][up]);
                                     }
                                    else {
                                            console.log( " " + up + " value is: " + userProgress[progress][up]);
                                     }
                             }
                             }
                      }
              console.log("**Total Search Records returned: " + searchCount);
              } else {
                      console.log("*Error Found");
                      console.error(xhr.statusText);
               }
               }
       };
       xhr.onerror = function (e) {
              console.log("*Error Found");
              console.error(xhr.statusText);
              console.error(e);
       };
       xhr.send("");
```
# <span id="page-16-0"></span>Reports – Completed Courses

A call to the 'completedCourses API' will return the list of completed courses for all users in your organization.

This API requires the ApiKey from the apiToken API and the UserAccessKey from the userToken API. You can also enter date criteria with this API to narrow down the results to specific timeframes.

# <span id="page-16-1"></span>Sample call to get the completedCourses API:

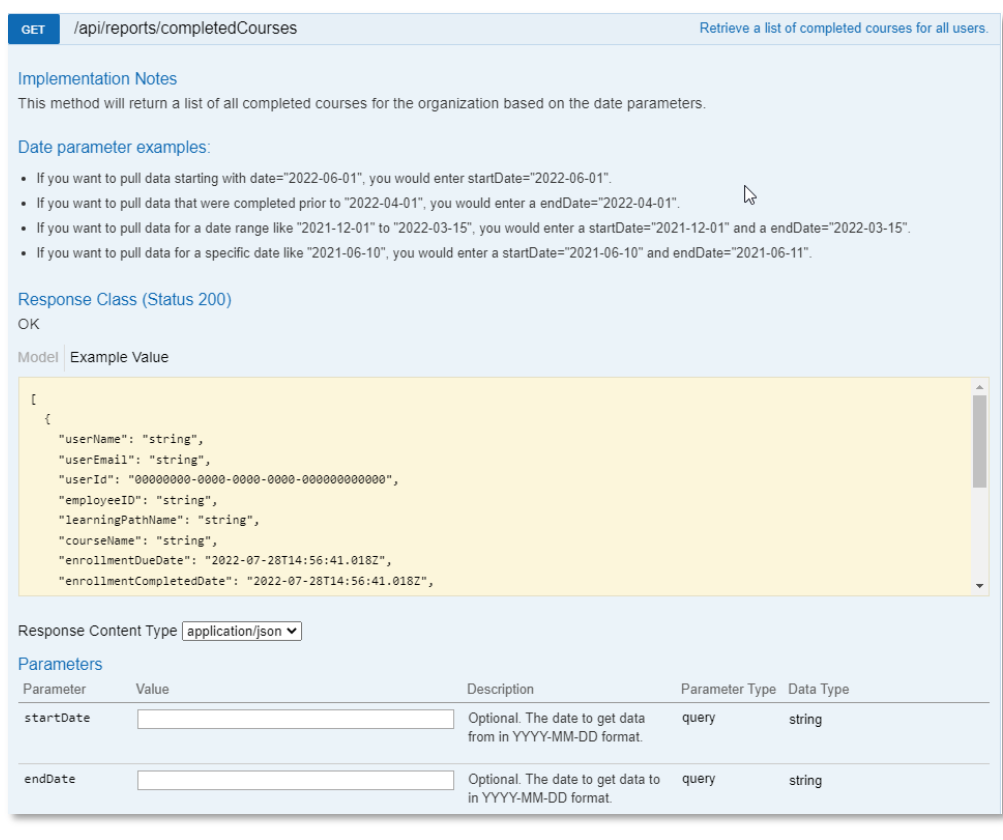

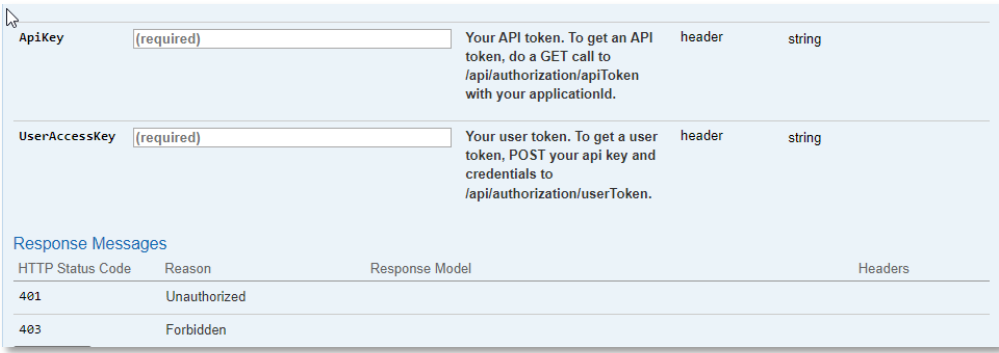

<span id="page-17-0"></span>Sample response from the completedCourses API call:

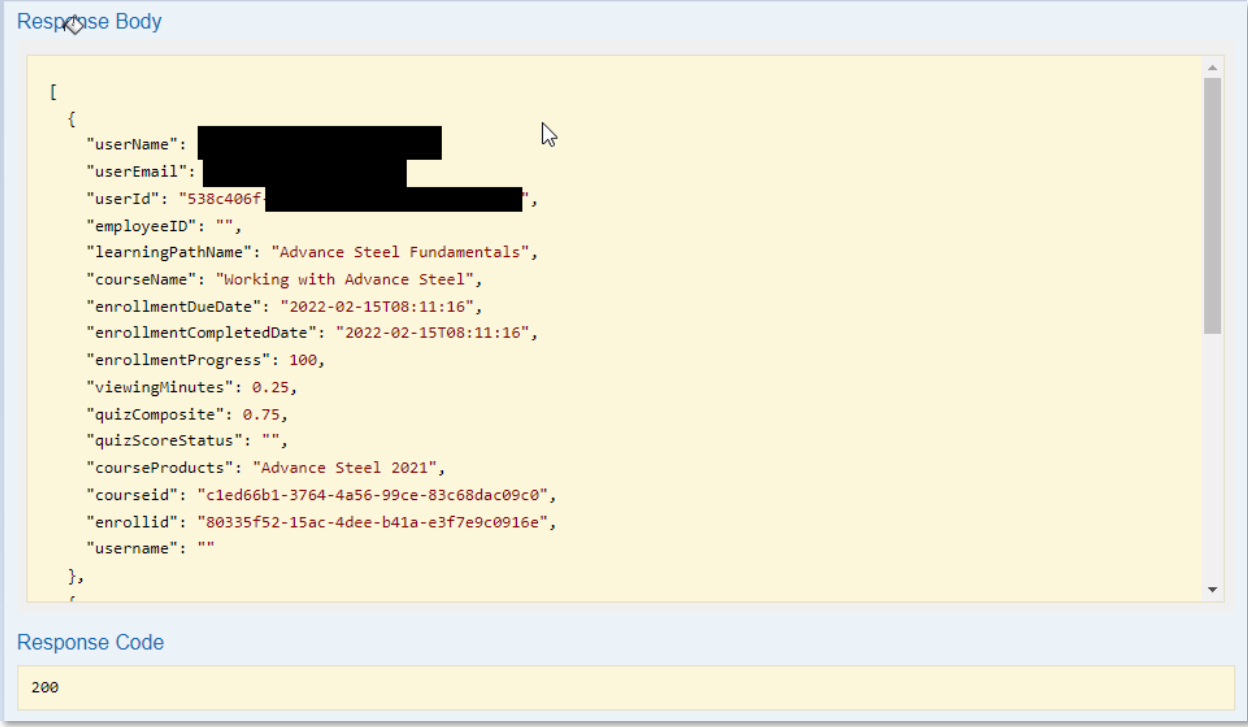

```
function ReportCompletedCourses() {
//Debug console.log("Start - ReportCompletedCourses");
//This function call is an example of calling one of the v1 Reporting API's with the apiKey and userAccessKey.
       var searchCount = 0:
       var xhr = new XMLHttpRequest();
       //testing start/end date use \rightarrow var localURL = m BaseURL +
"reports/completedCourses?startDate=6%2F1%2F2021&endDate=3%2F25%2F2022"
       var localURL = m_BaseURL + "reports/completedCourses"
       xhr.open("GET", localURL, true);
       xhr.setRequestHeader("Content-Type", "text/json");
       xhr.setRequestHeader("Accept", "application/json");
             xhr.setRequestHeader("apiKey", ApiKey);
       xhr.setRequestHeader("userAccessKey", UserBearerToken);
       xhr.onload = function (e) {
       if (xhr.readyState === 4)if (xhr.status == 200)
                      let courses = JSON.parse(xhr.responseText);
                      for(var course in courses) {
                              for(var courseInfo in courses[course]) {
                                 if (courseInfo.match(/userName|userEmail|learningPathName|courseName/)) {
                                      if (courseInfo.match(/userName/)) {
                                             searchCount=searchCount+1;
                                             console.log("**Search " + courseInfo + " value is: " + courses[course][courseInfo]);
                                              }
                                             else {
                                                     console.log(" " + courseInfo + " value is: " + courses[course][courseInfo];}
                              }
                              }
                              }
                      console.log("**Total Search Records returned: " + searchCount);
               } else {
                      console.log("*Error Found");
                      console.error(xhr.statusText);
               }
       }
       };
       xhr.onerror = function (e) {
               console.log("*Error Found");
               console.error(xhr.statusText);
               console.error(e);
       };
       xhr.send("");
}}
```
# <span id="page-19-0"></span>Reports – Current Enrollments

A call to the 'currentEnrollments API' will return the list of currently active enrollments for all users in your organization. Enter date criteria with this API to narrow down the results to specific timeframes.

This API requires the ApiKey from the apiToken API and the UserAccessKey from the userToken API.

# <span id="page-19-1"></span>Sample call to get the currentEnrollments:

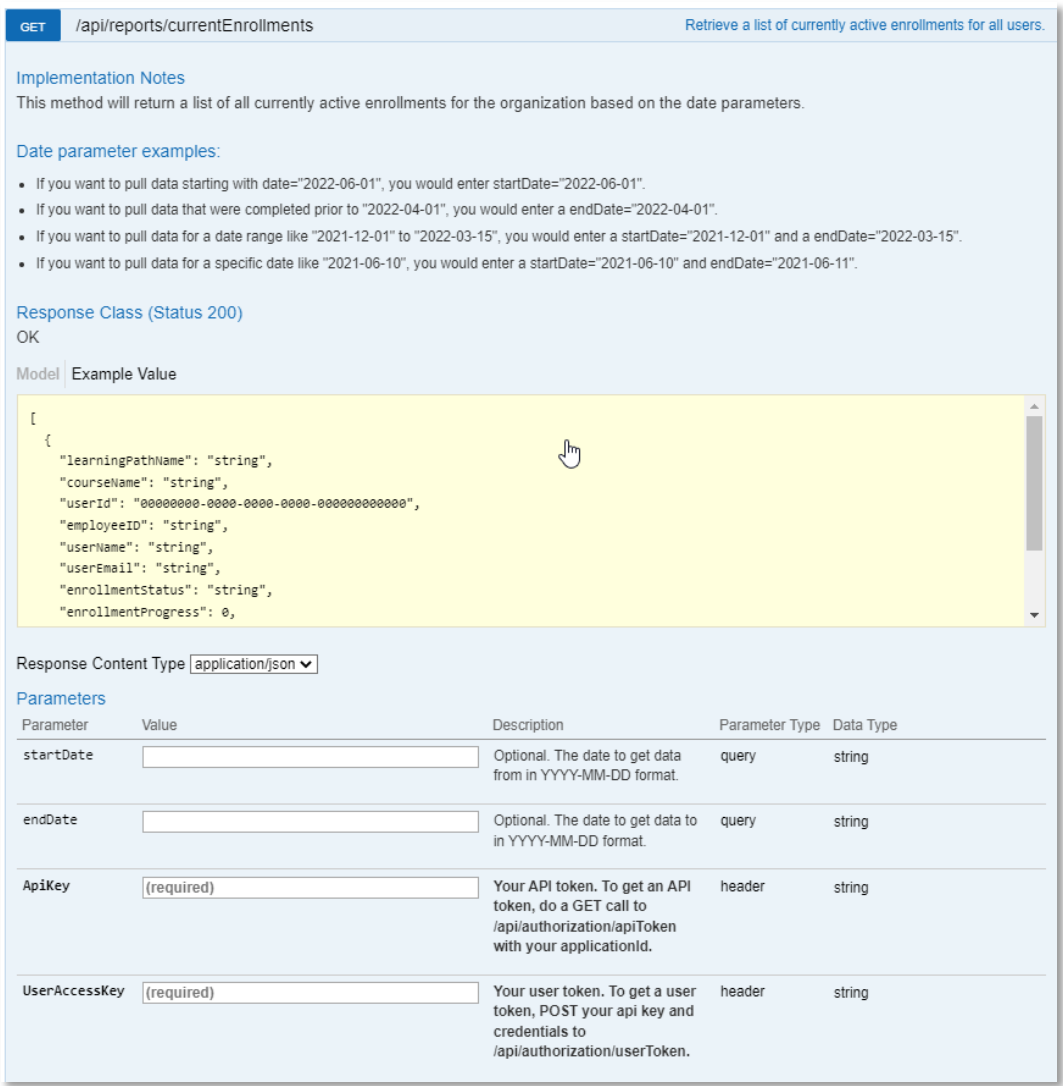

<span id="page-19-2"></span>Sample response from the currentEnrollments API call:

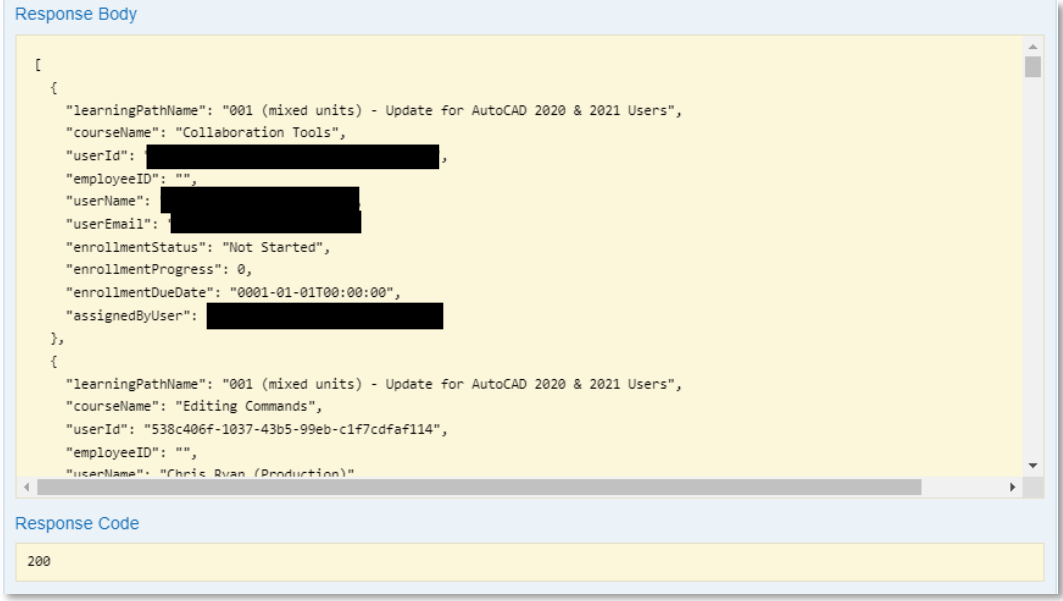

```
function ReportCurrentEnrollments() {
       //Debug console.log("Start - ReportCurrentEnrollments");
       var searchCount = 0;
       var xhr = new XMLHttpRequest();
       var localURL = m_BaseURL + "reports/currentEnrollments"
       xhr.open("GET", localURL, true);
       xhr.setRequestHeader("Content-Type", "text/json");
       xhr.setRequestHeader("Accept", "application/json");
          xhr.setRequestHeader("apiKey", ApiKey);
       xhr.setRequestHeader("userAccessKey", UserBearerToken);
       xhr.onload = function (e) {
               if (xhr.readvState === 4) {
                      if (xhr.status == 200)let enrollments = JSON.parse(xhr.responseText);
                      for(var enrollment in enrollments) {
                              for(var values in enrollments[enrollment]) {
                              if (values.match(/learningPathName|courseName|userId|userName|userEmail/)) {
                              if (values.match(/learningPathName/)) {
                                     searchCount=searchCount+1;
                                     console.log( "**Search " + values + " value is: " + enrollments[enrollment][values]);
                              }
                              else {
                                     console.log( " " + values + " value is: " + enrolments[enrollment][values]);}
                       }
                       }
               }
               console.log("**Total Search Records returned: " + searchCount);
               } else {
                      console.log("*Error Found");
                      console.error(xhr.statusText);
               }
               }
       };
       xhr.onerror = function (e) {
               console.log("*Error Found");
               console.error(xhr.statusText);
               console.error(e);
       };
       xhr.send("");
```
# <span id="page-22-0"></span>Reports – Learning Path Progress

Listing of learning path progress for all users.

A call to the 'LPProgress API' will return the list of learning path progress for all users in your organization. Enter date criteria with this API to narrow down the results to specific timeframes.

### This API requires the ApiKey from the apiToken API and the UserAccessKey from the userToken API.

# <span id="page-22-1"></span>Sample call to get the LPProgress :

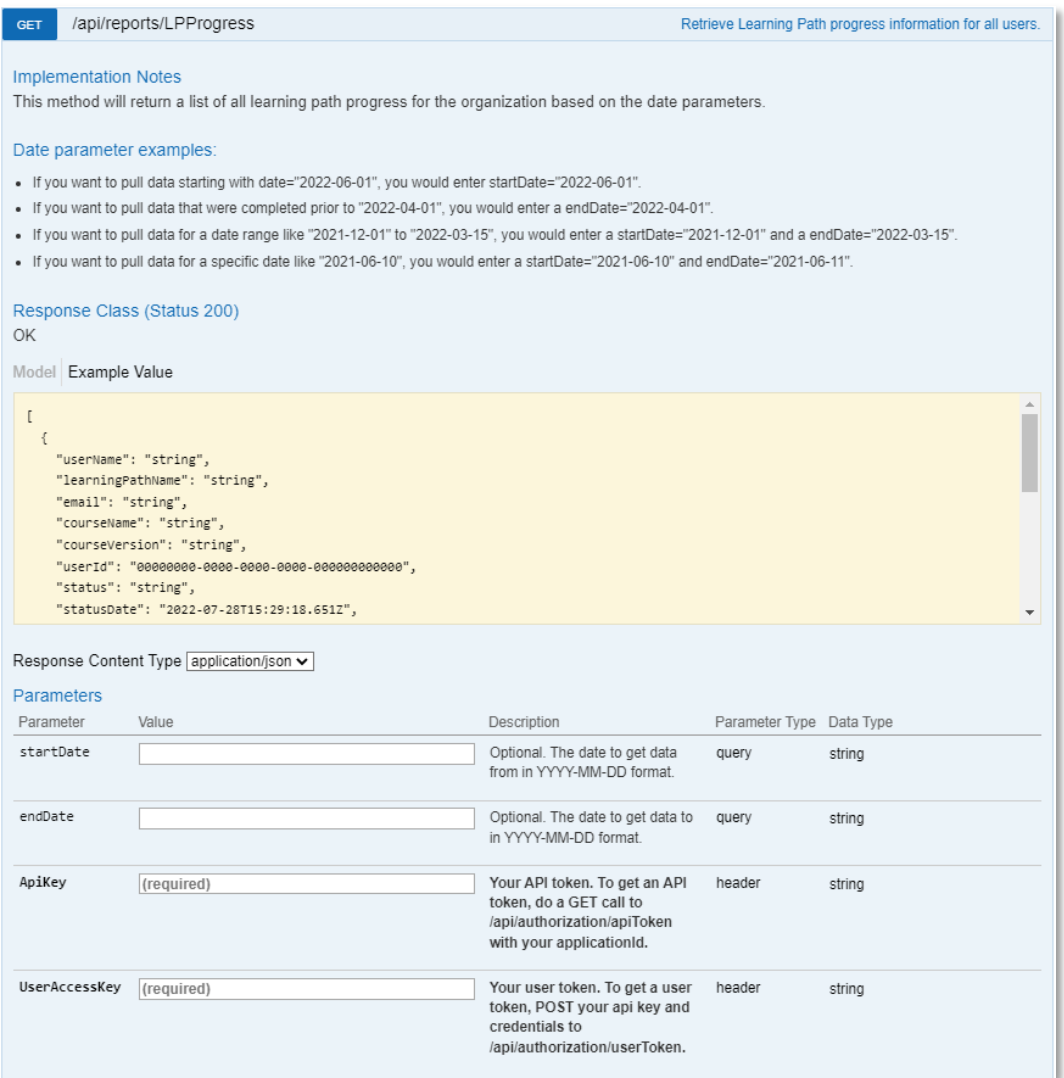

# <span id="page-23-0"></span>Sample response from the LPProgress API call:

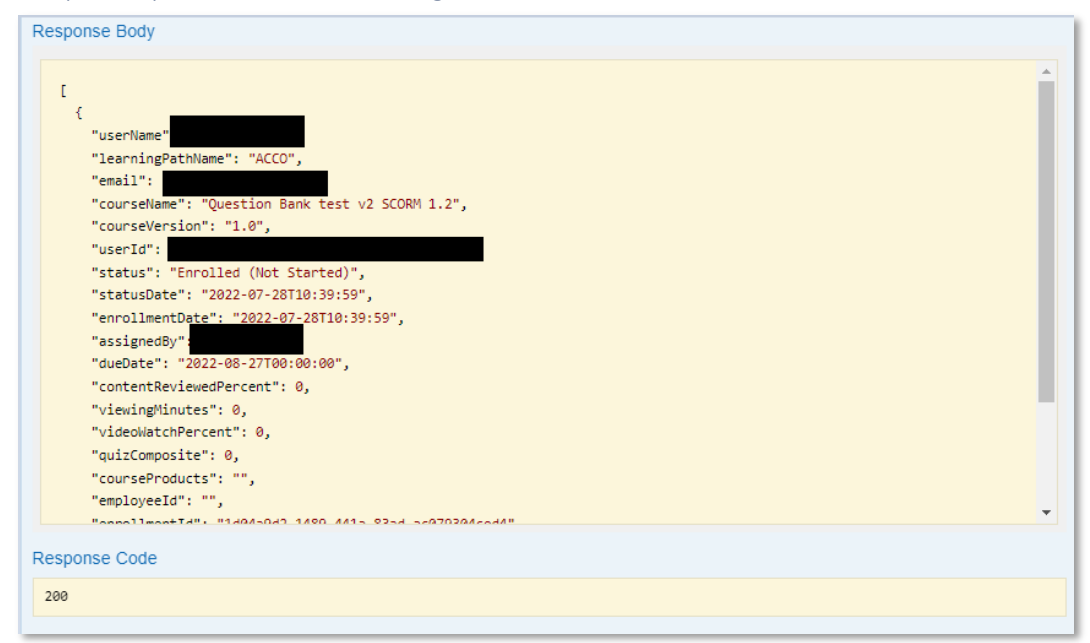

```
function ReportLpProgress() {
       //Debug console.log("Start - ReportLpProgress");
       var searchCount = 0;
       var xhr = new XMLHttpRequest();
       var localURL = m_BaseURL + "reports/LPProgress"
       xhr.open("GET", localURL, true);
       xhr.setRequestHeader("Content-Type", "text/json");
       xhr.setRequestHeader("Accept", "application/json");
       xhr.setRequestHeader("apiKey", ApiKey);
       xhr.setRequestHeader("userAccessKey", UserBearerToken);
       xhr.onload = function (e) {
              if (xhr.readyState === 4) {
              if (xhr.status == 200) {
                     let lps = JSON.parse(xhr.responseText);
                     for(var lp in lps) { //Display results to console
                             for(var values in lps[lp]) {
                             if (values.match(/email|displayName|learningPathName|courseName|assignedDate|dueDate|completedDate/)) {
                                    if (values.match(/learningPathName/)) {
                                            searchCount=searchCount+1;
                                            console.log( "**Search " + values + " value is: " + lps[lp][values]);
                                    }
                                    else {
                                            console.log( " " + values + " value is: " + lps[lp][values]);}
                             }
                             }
                      }
                     console.log("**Total Search Records returned: " + searchCount);
                      } else {
                             console.log("*Error Found");
                             console.error(xhr.statusText);
                      }
              }
       };
       xhr.onerror = function (e) {
              console.log("*Error Found");
              console.error(xhr.statusText);
              console.error(e);
       };
       xhr.send("");
```
# <span id="page-25-0"></span>Reports – Top Searches

This is a Usage Report for top searches done into the Pinnacle Series application.

A call to the topSearches API will return a list of search terms and the number of times each unique search term was searched for. Enter date criteria with this API to narrow down the results to specific timeframes.

### This API requires the ApiKey from the apiToken API and the UserAccessKey from the userToken API.

# <span id="page-25-1"></span>Sample call to get the topSearches :

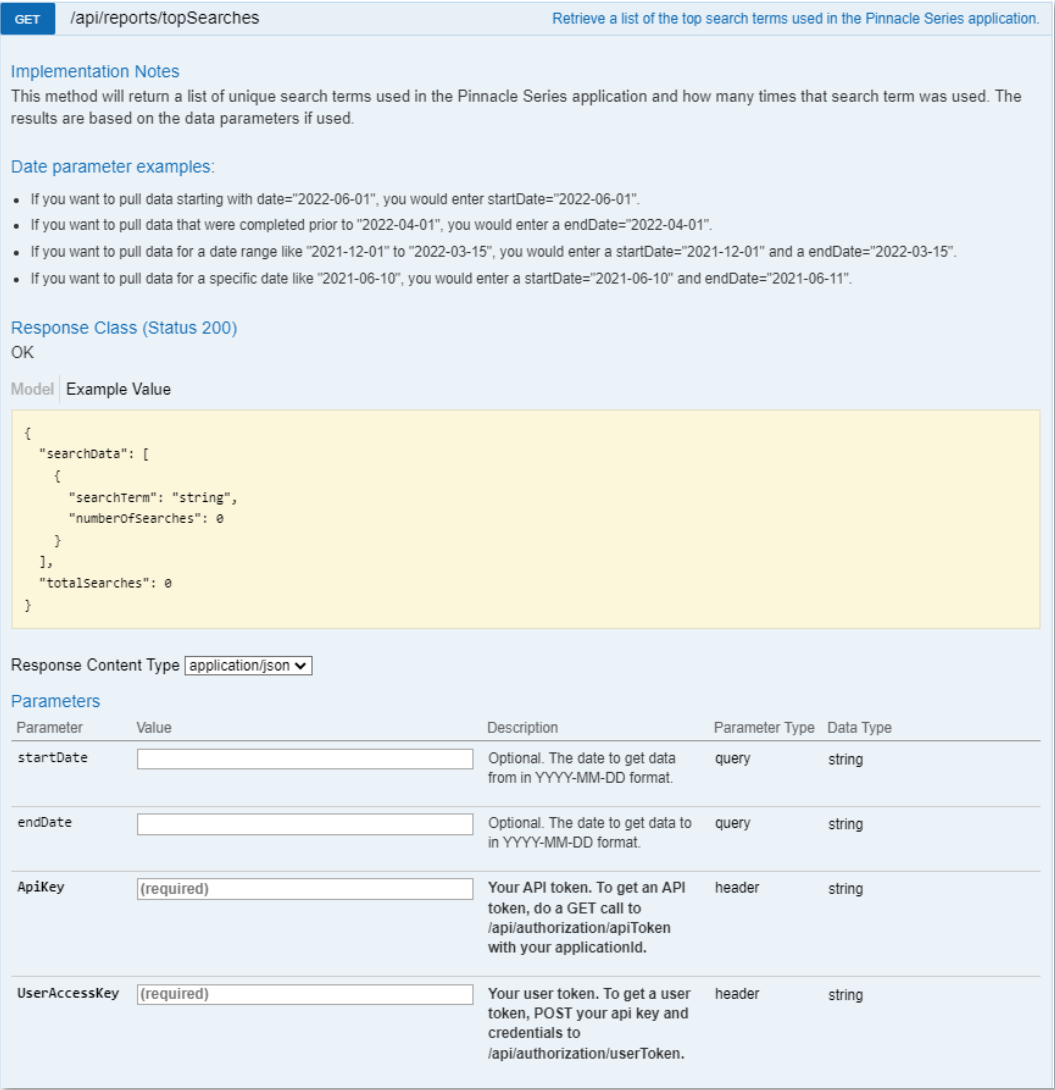

<span id="page-26-0"></span>Sample response from the topSearches API call:

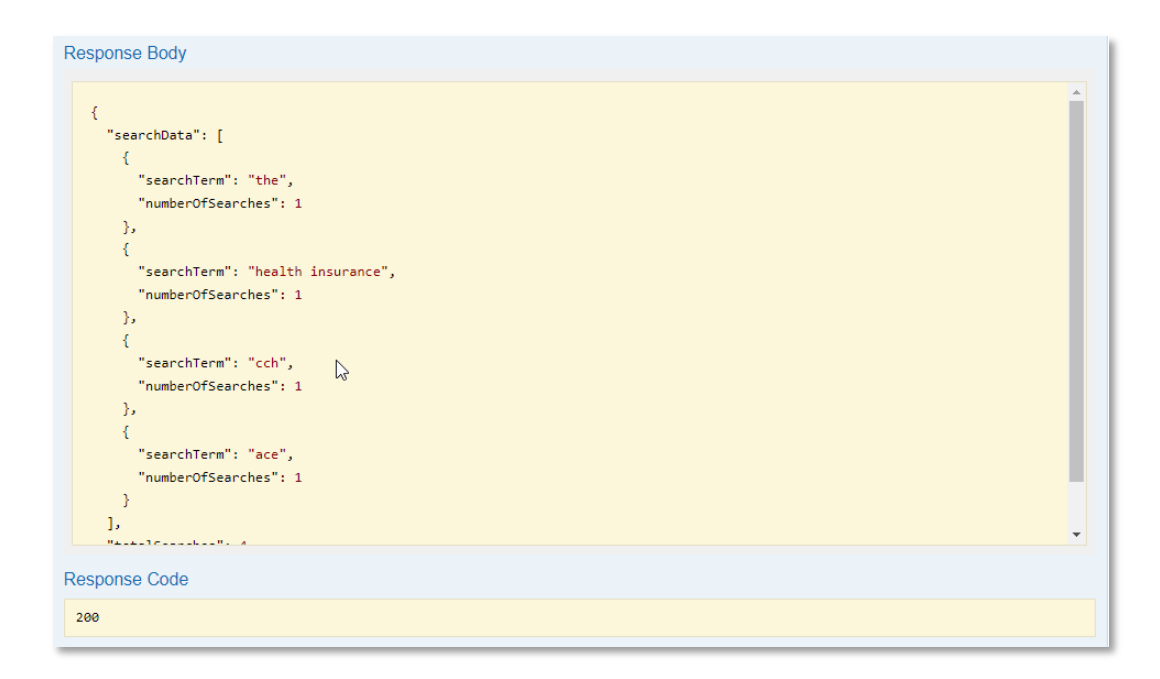

```
function ReportTopSearches() {
       //Debug console.log("Start - ReportTopSearches");
       var searchCount = 0;
       var xhr = new XMLHttpRequest();
       var localURL = m_BaseURL + "reports/topSearches"
       xhr.open("GET", localURL, true);
       xhr.setRequestHeader("Content-Type", "text/json");
       xhr.setRequestHeader("Accept", "application/json");
             xhr.setRequestHeader("apiKey", ApiKey);
       xhr.setRequestHeader("userAccessKey", UserBearerToken);
       xhr.onload = function (e) {
       if (xhr.readyState == 4)if (xhr.status == 200) {
                      let searches = JSON.parse(xhr.responseText);
                       for(var search in searches) {
                              if (search.match(/totalSearches/)) {
                                      console.log("* Total Unique Searches: " + searches[search]);
                              }
                              if (search.match(/searchData/)) {
                                      for(var terms in searches[search]) {
                                             for(var result in searches[search][terms]) {
                                                     if (result.match(/searchTerm|numberOfSearches/)) {
                                                     console.log(result + " value is: " + searches[search][terms][result]);
                                                      }
                                              }
                                      }
                              }
                       }
               } 
               else {
                      console.error(xhr.statusText);
               }
       }
       };
       xhr.onerror = function (e) {
               console.log("*Error Found");
               console.error(xhr.statusText);
               console.error(e);
       };
       xhr.send("");
```
# <span id="page-28-0"></span>Reports – Unique User Sign-Ins

This Usage Report will return a listing of unique user sign-ins to the Pinnacle Series application.

A call to this API will return statistics by date of the number of users that have signed into the Pinnacle Series application during the last 7 days. The date range used is based on the current date of when you ran this report. The end date is the current date, and the start date is the current date, less 7 days. Results are returned in ascending order by the sign-in date.

### This API requires the ApiKey from the apiToken API and the UserAccessKey from the userToken API.

# <span id="page-28-1"></span>Sample call to get the uniqueUsers:

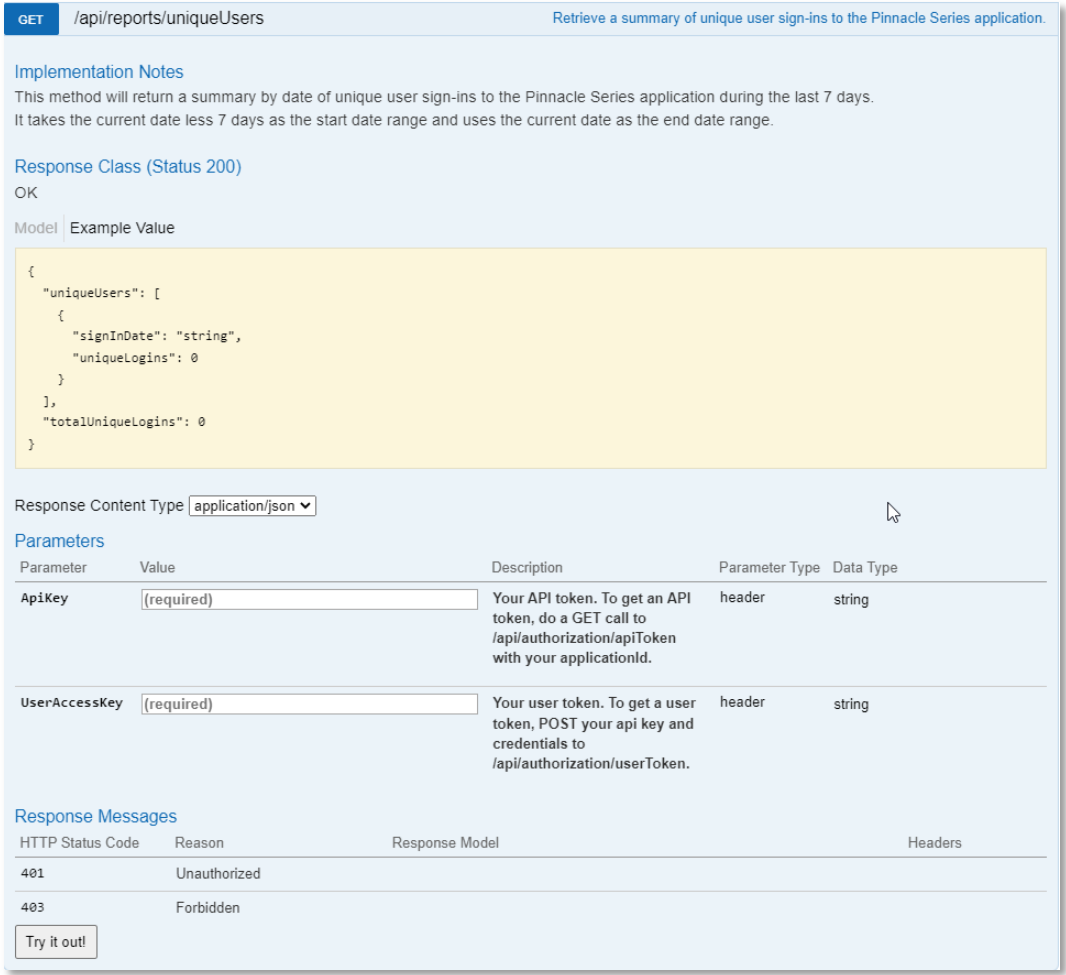

<span id="page-29-0"></span>Sample response from the uniqueUsers API call:

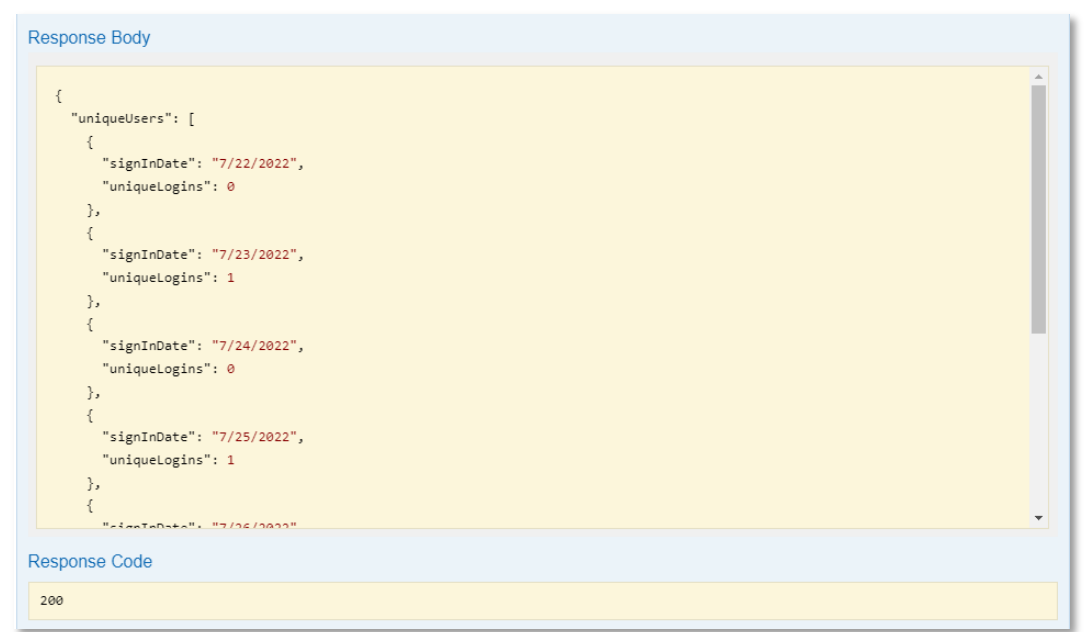

```
function ReportUniqueUsers() {
       //DEBUG console.log("Start - ReportUniqueUsers");
       var searchCount = 0;
       var xhr = new XMLHttpRequest();
       var localURL = m_BaseURL + "reports/uniqueUsers"
       xhr.open("GET", localURL, true);
       xhr.setRequestHeader("Content-Type", "application/json");
       xhr.setRequestHeader("Accept", "application/json");
       xhr.setRequestHeader("ApiKey", ApiKey);
       xhr.setRequestHeader("UserAccessKey", UserBearerToken);
       xhr.onload = function (e) {
       if (xhr.readvState == 4)if (xhr.status == 200)let users = JSON.parse(xhr.responseText);
                      for(var k in users) {
                              if (k.match(/totalUniqueLogins/)) {
                                      console.log("* Total Unique Logins: " + users[k]);
                              }
                              if (k.match(/uniqueUsers/)) {
                                      for(var k1_1 in users[k]) {
                                             for(var k1 2 in users[k][k1 1]) {
                                                     if (k1 2.match(/signInDate|uniqueLogins/)) {
                                                     console.log(k1 2 + " value is: " + users[k][k1_1][k1_2]);
                                                     }
                                              }
                                      }
                              }
                       }
               } 
               else {
                      console.error(xhr.statusText);
               }
       }
       };
       xhr.onerror = function (e) {
               console.log("*Error Found");
               console.error(xhr.statusText);
               console.error(e);
       };
       xhr.send("");
```